# NaviTabi操作マニュアル Android版

ナビたび合同会社 2018年8月28日発行 第1.1版

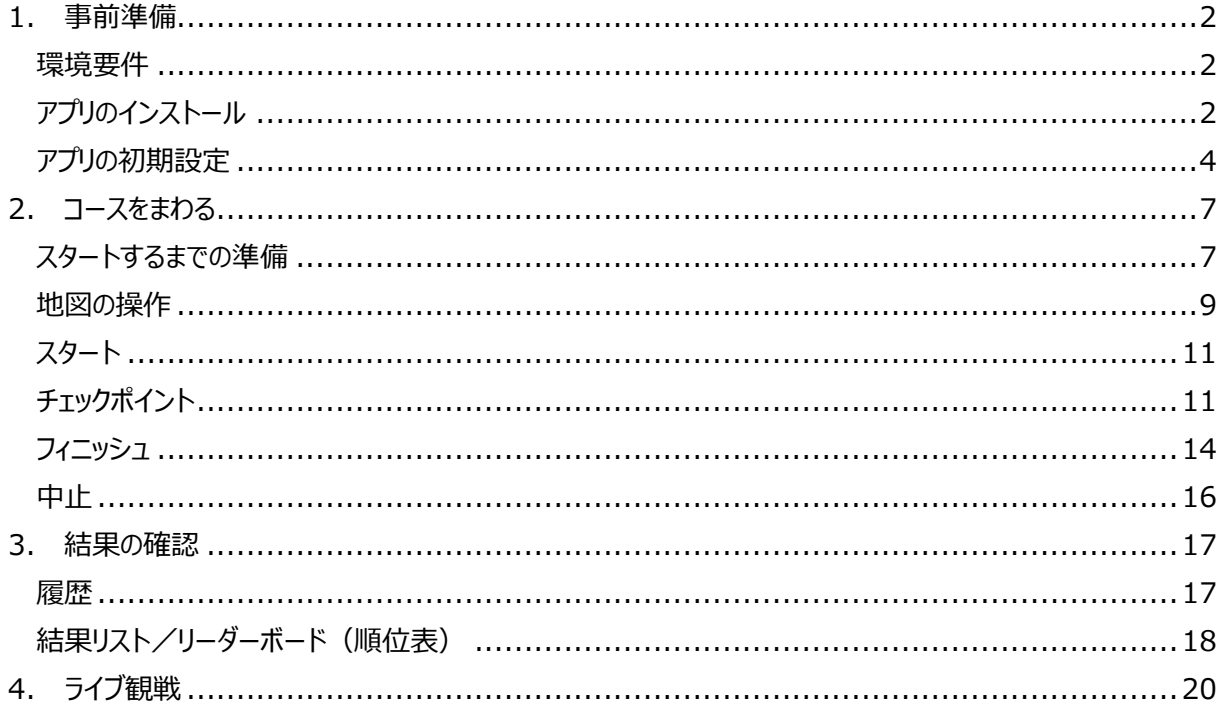

# <span id="page-1-0"></span>1. 事前準備

#### <span id="page-1-1"></span>環境要件

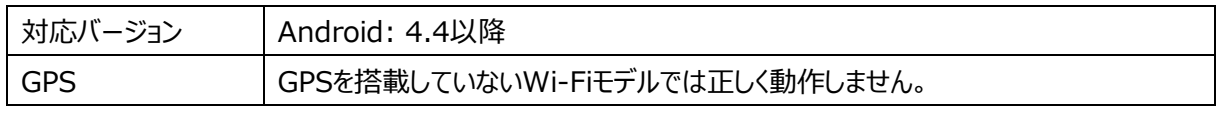

環境要件を満たしていない機種では、お楽しみいただけない場合があります。

プレイ中はスマートフォンのバッテリーを早く消費します。モバイルバッテリーのご持参をお勧めします。

### <span id="page-1-2"></span>アプリのインストール

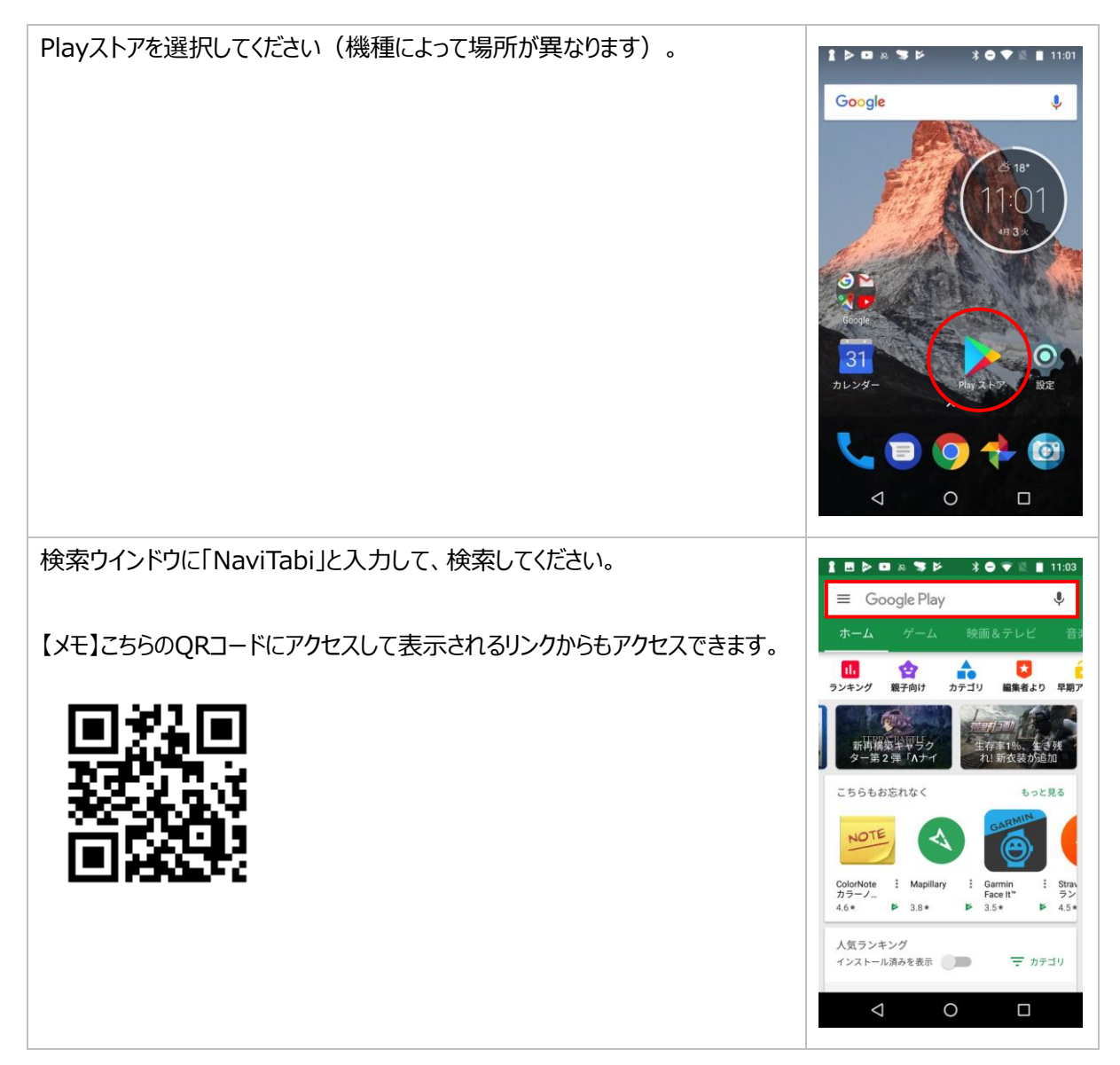

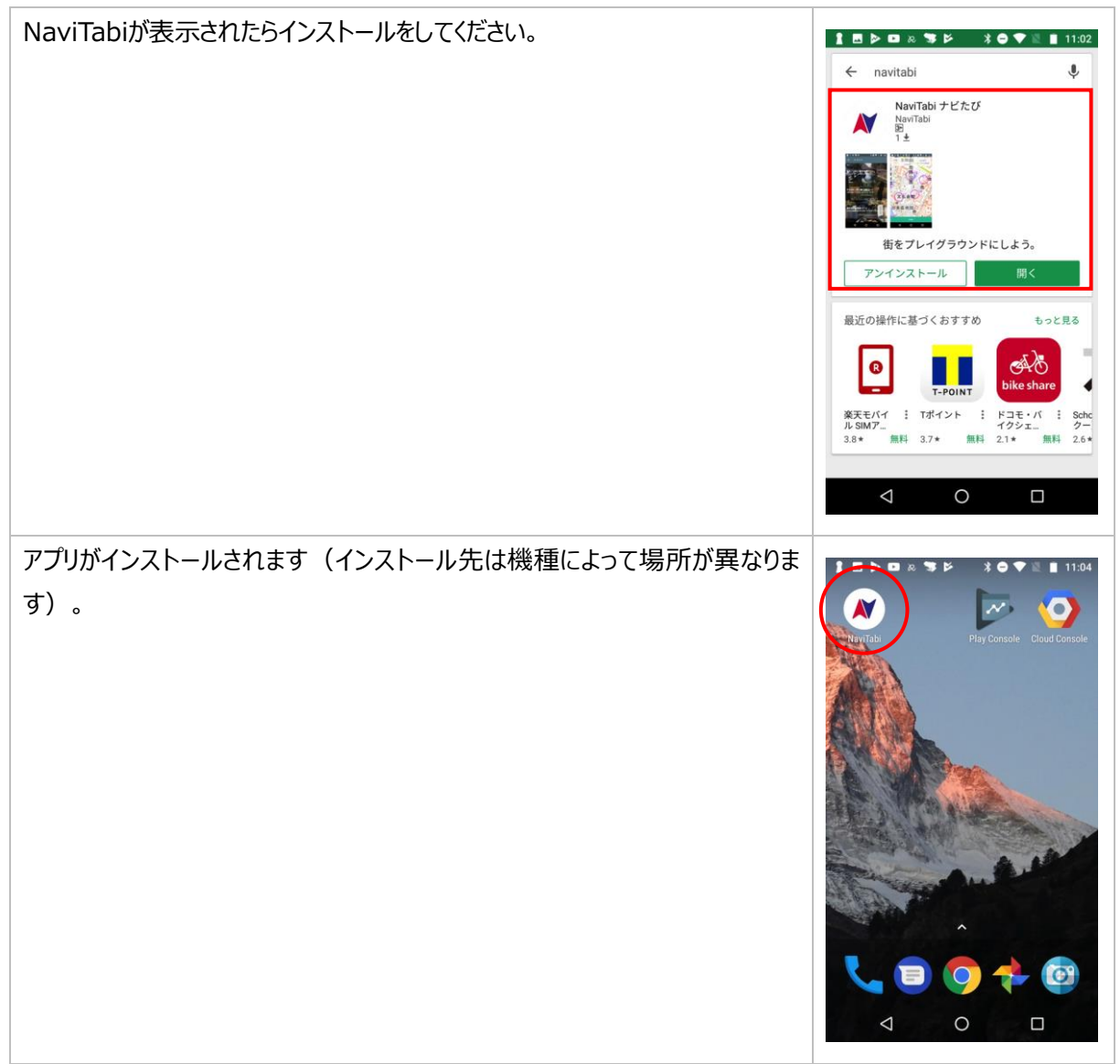

# <span id="page-3-0"></span>アプリの初期設定

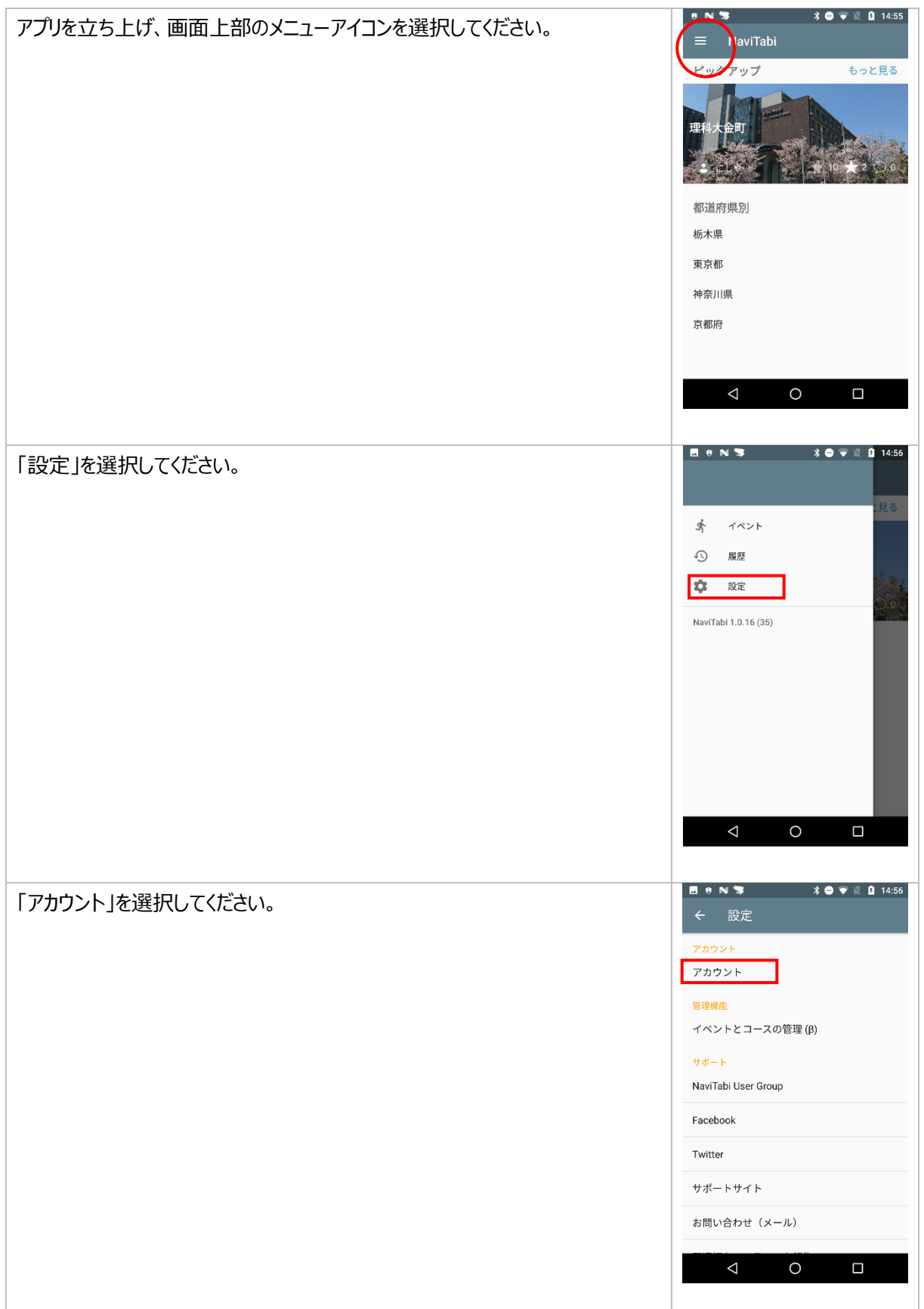

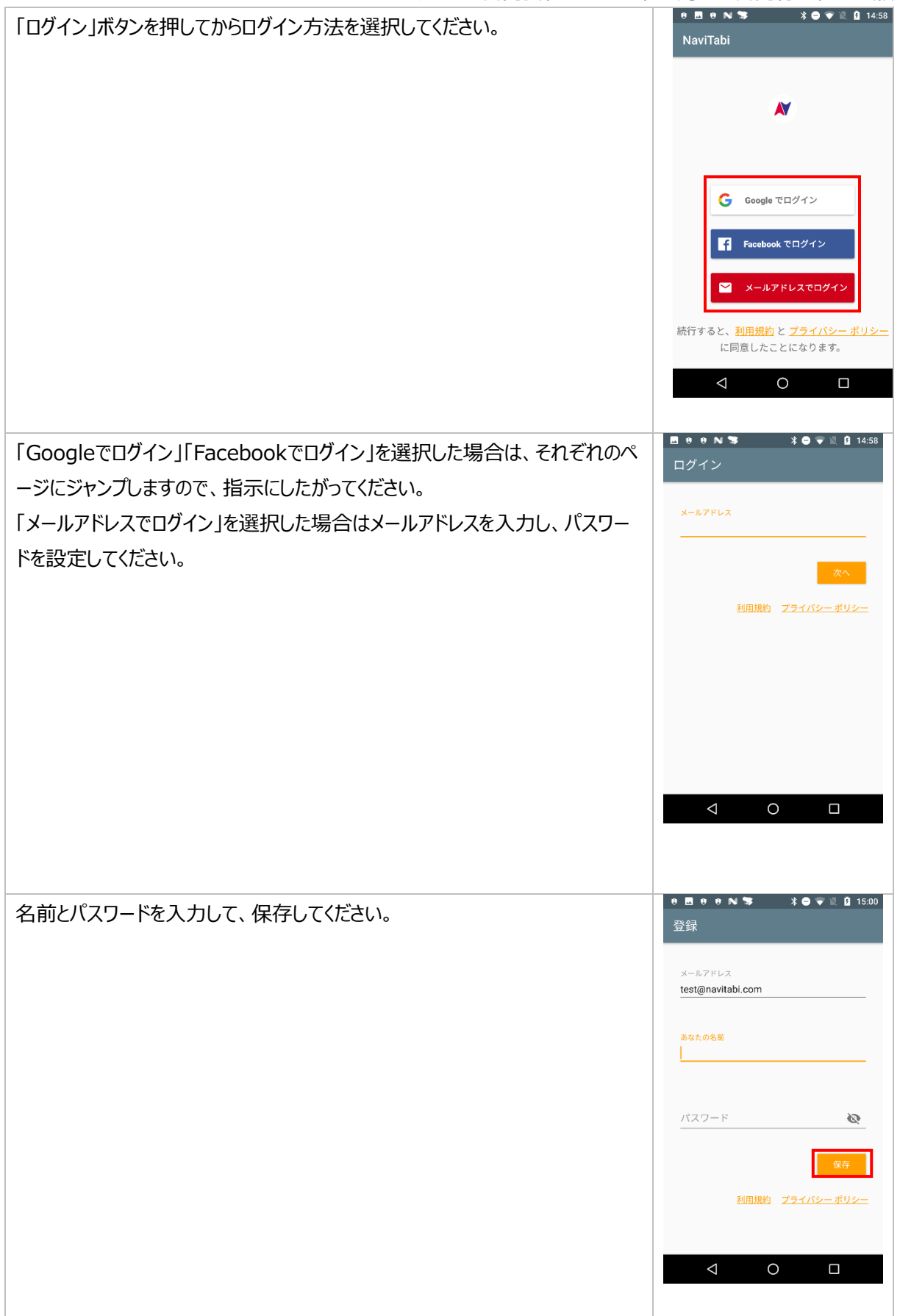

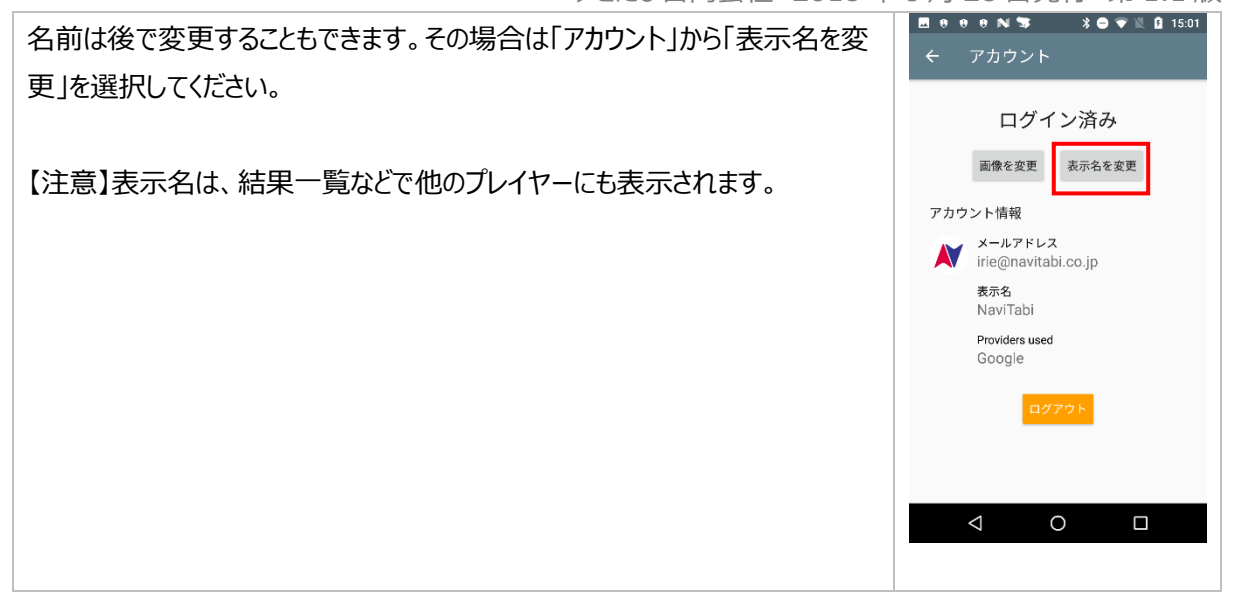

# <span id="page-6-0"></span>2. コースをまわる

### <span id="page-6-1"></span>スタートするまでの準備

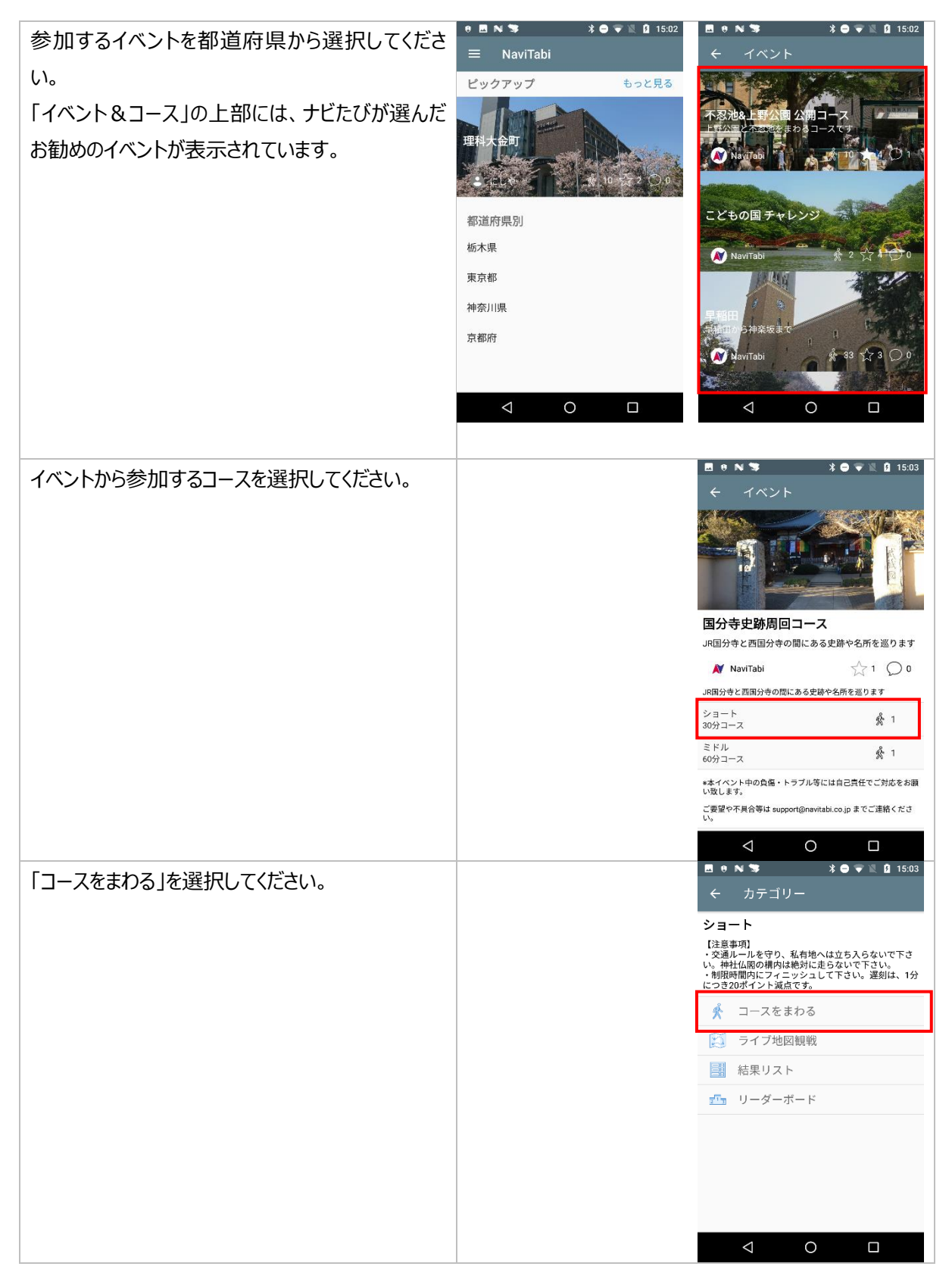

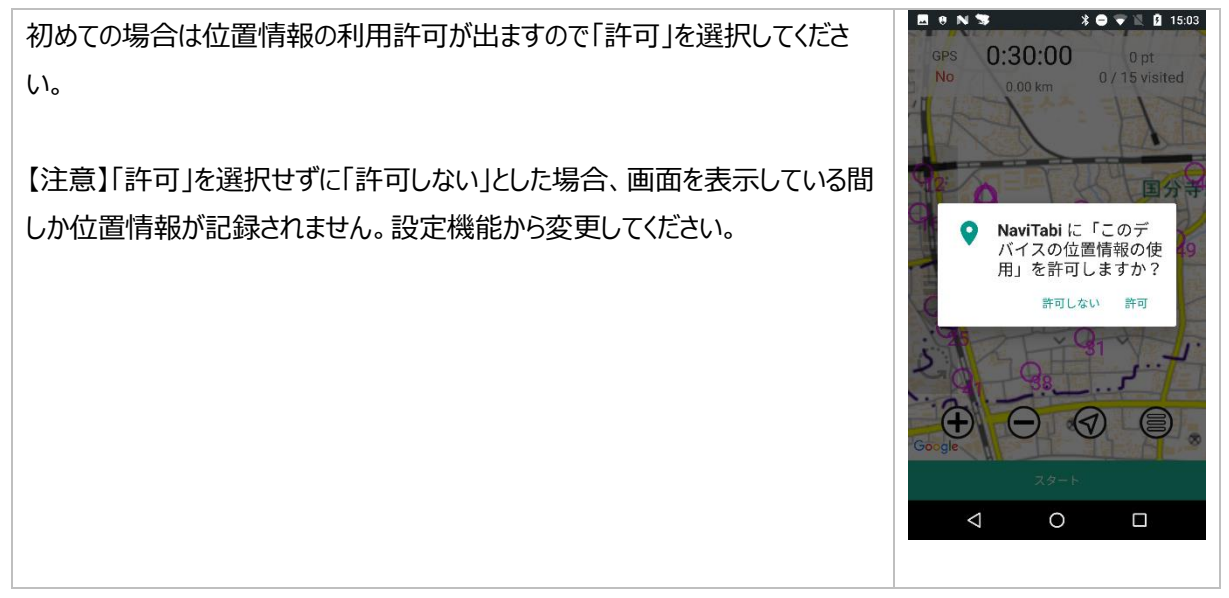

#### <span id="page-8-0"></span>地図の操作

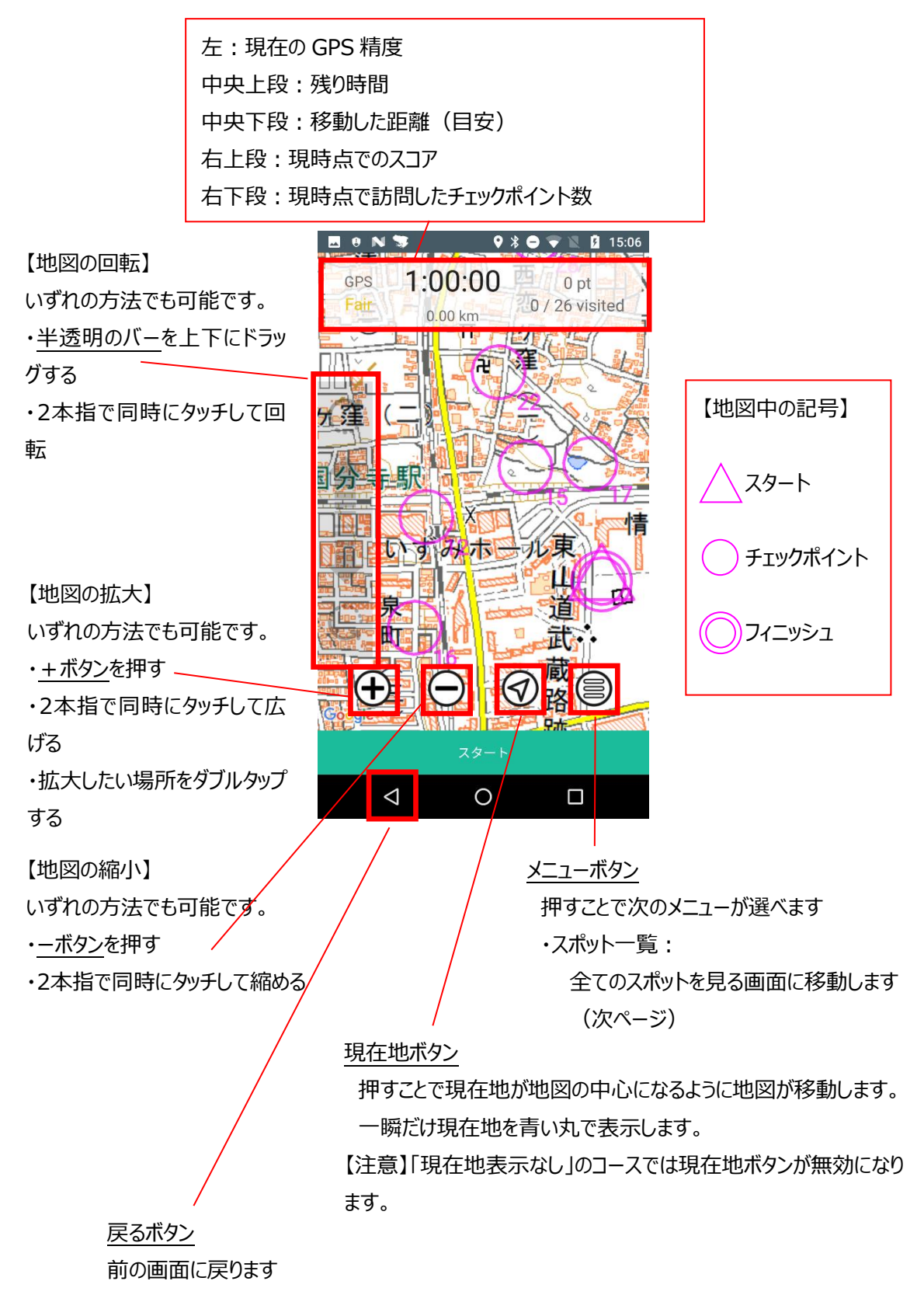

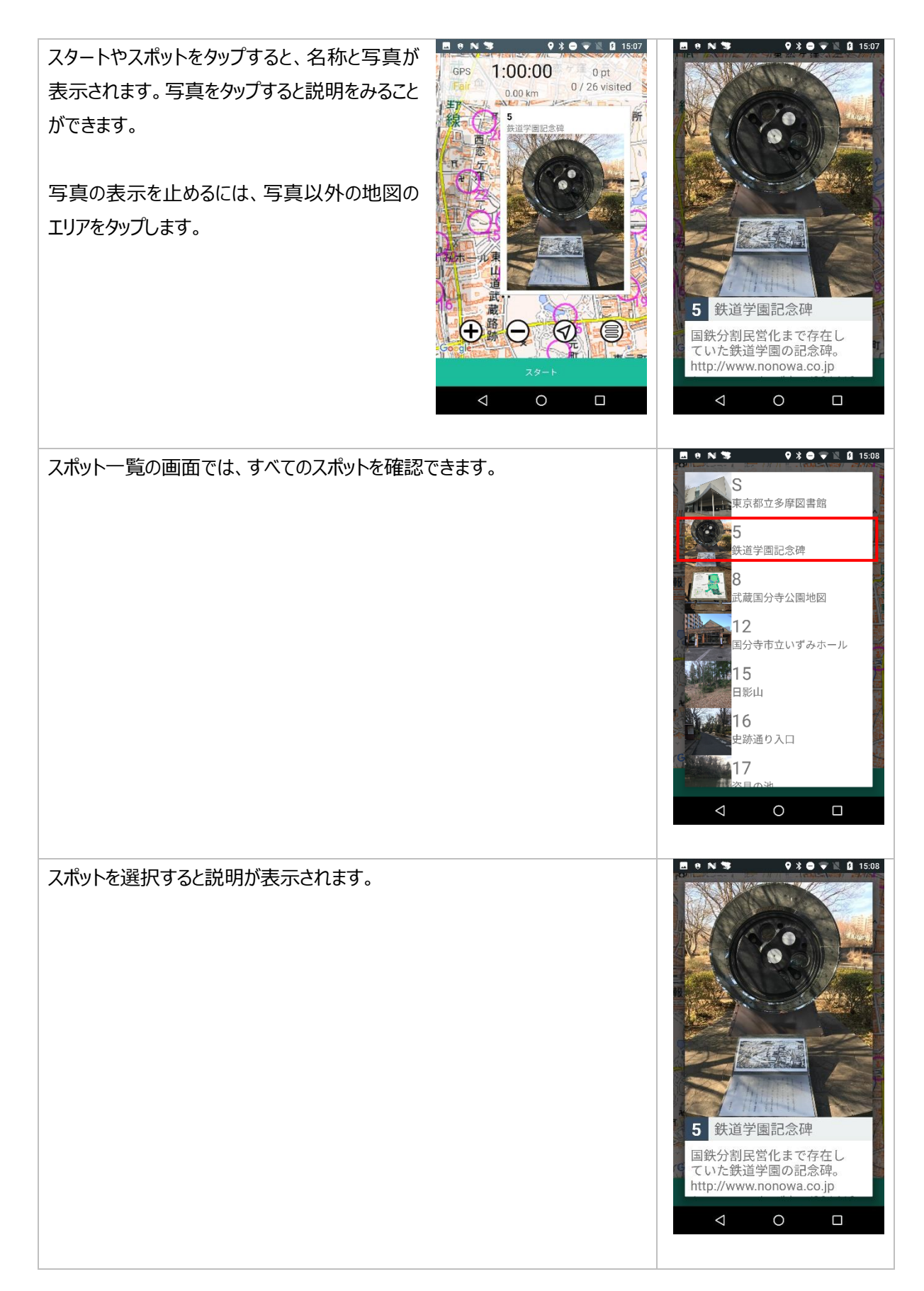

## <span id="page-10-0"></span>スタート

スタート地点(△)に近づくと振動で知らせま す。「スタート」を選択してスタートしてください。

【注意】「どこでもスタート」のコースでは、スタート 地点(△)はありません。どこからでも「スタート」 を選択できます。

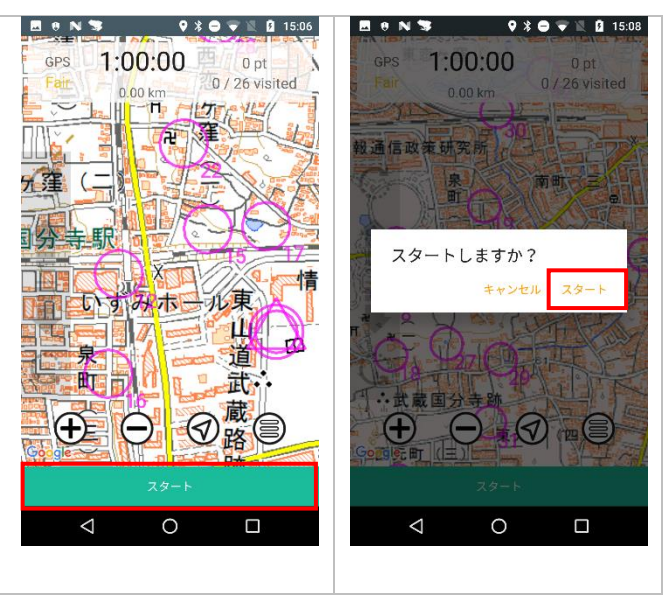

# <span id="page-10-1"></span>チェックポイント

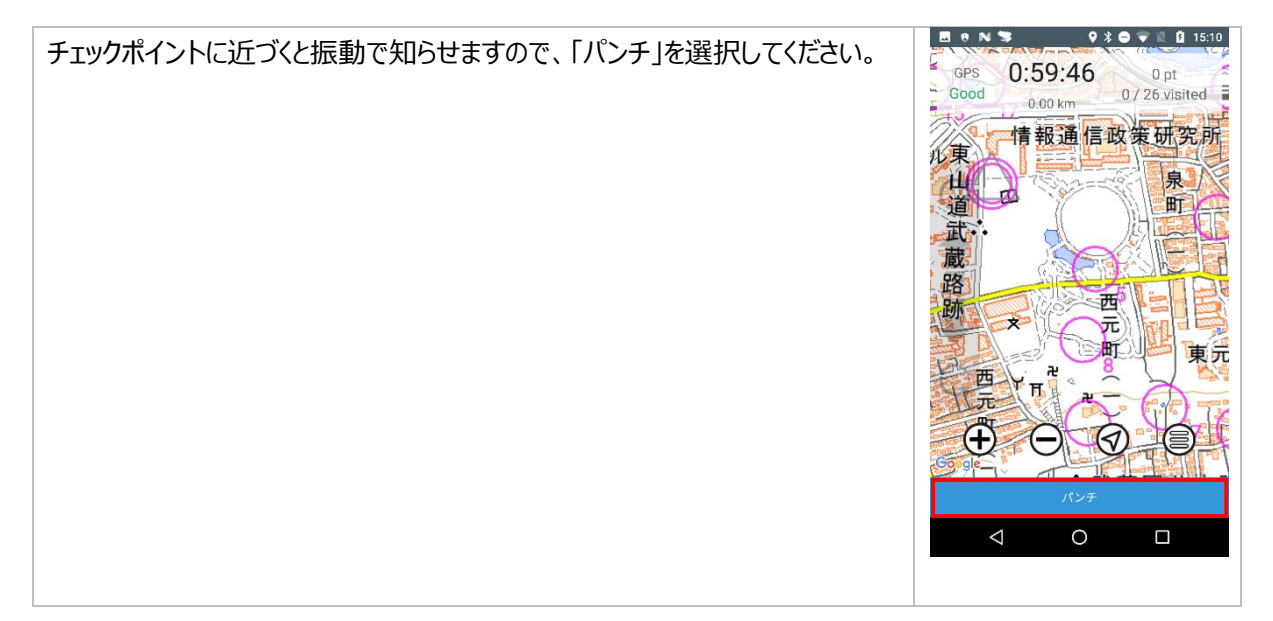

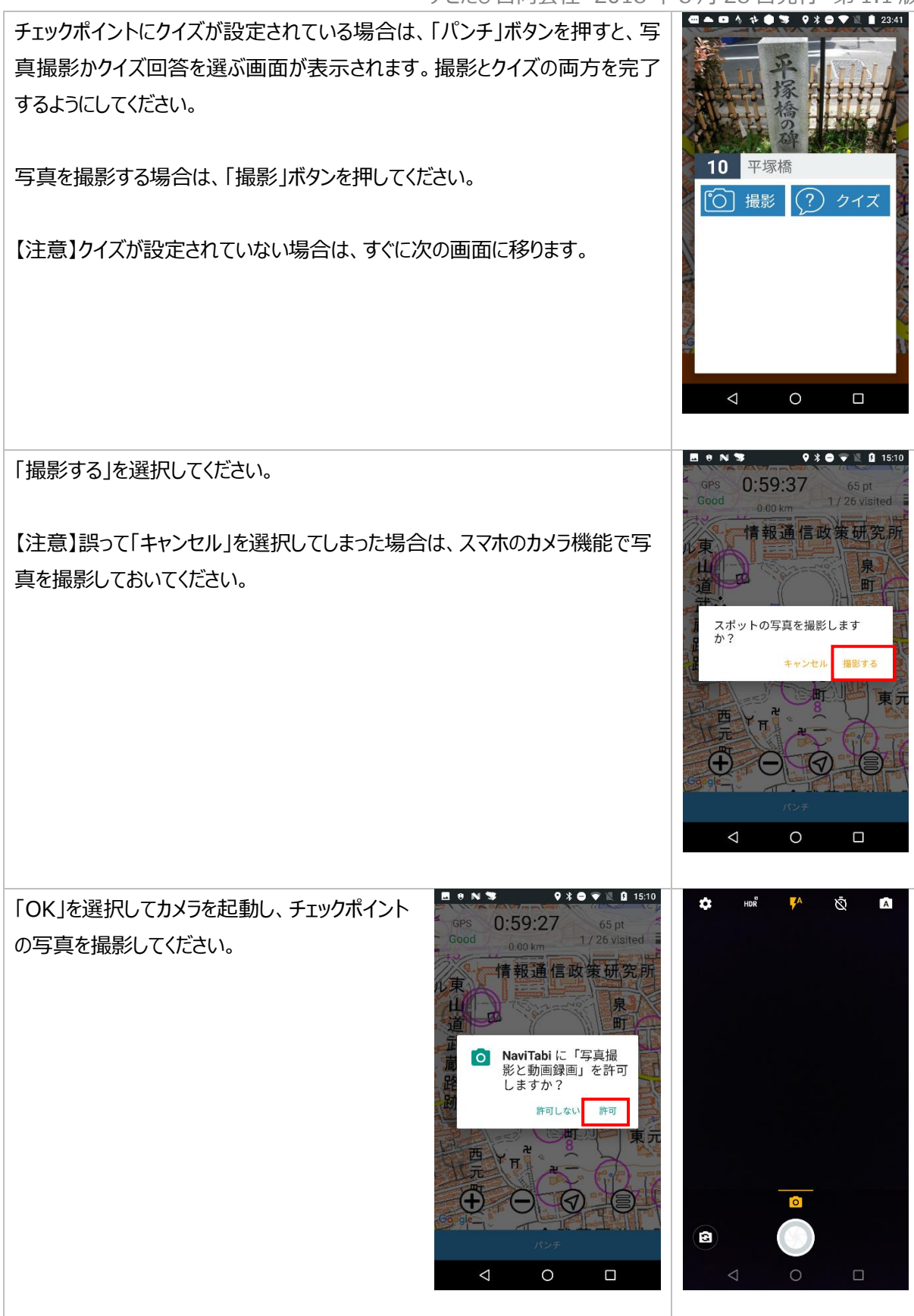

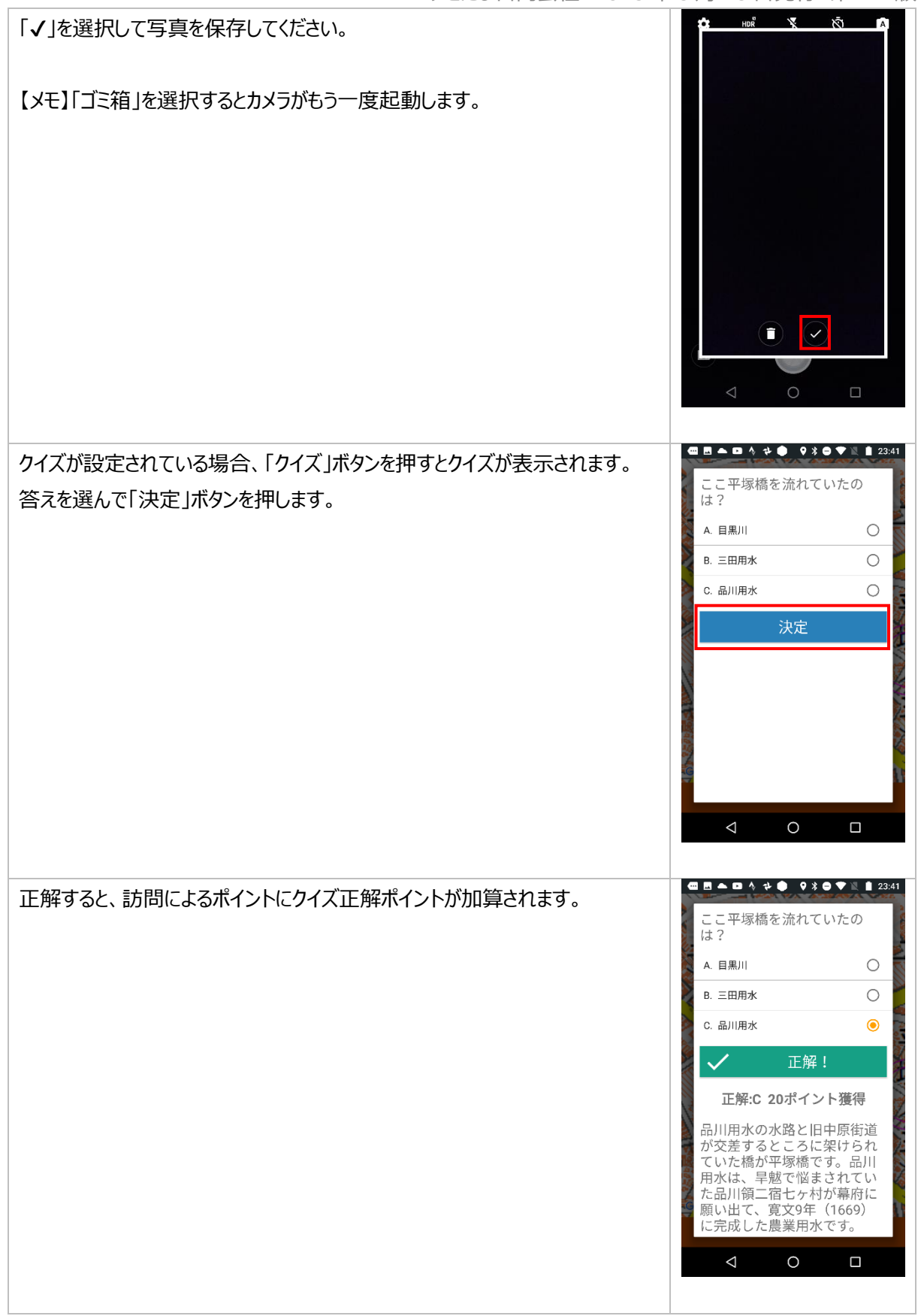

70

情報通信政

(≣)町

 $\blacksquare$ 

 $\left( \triangleleft \right)$ 

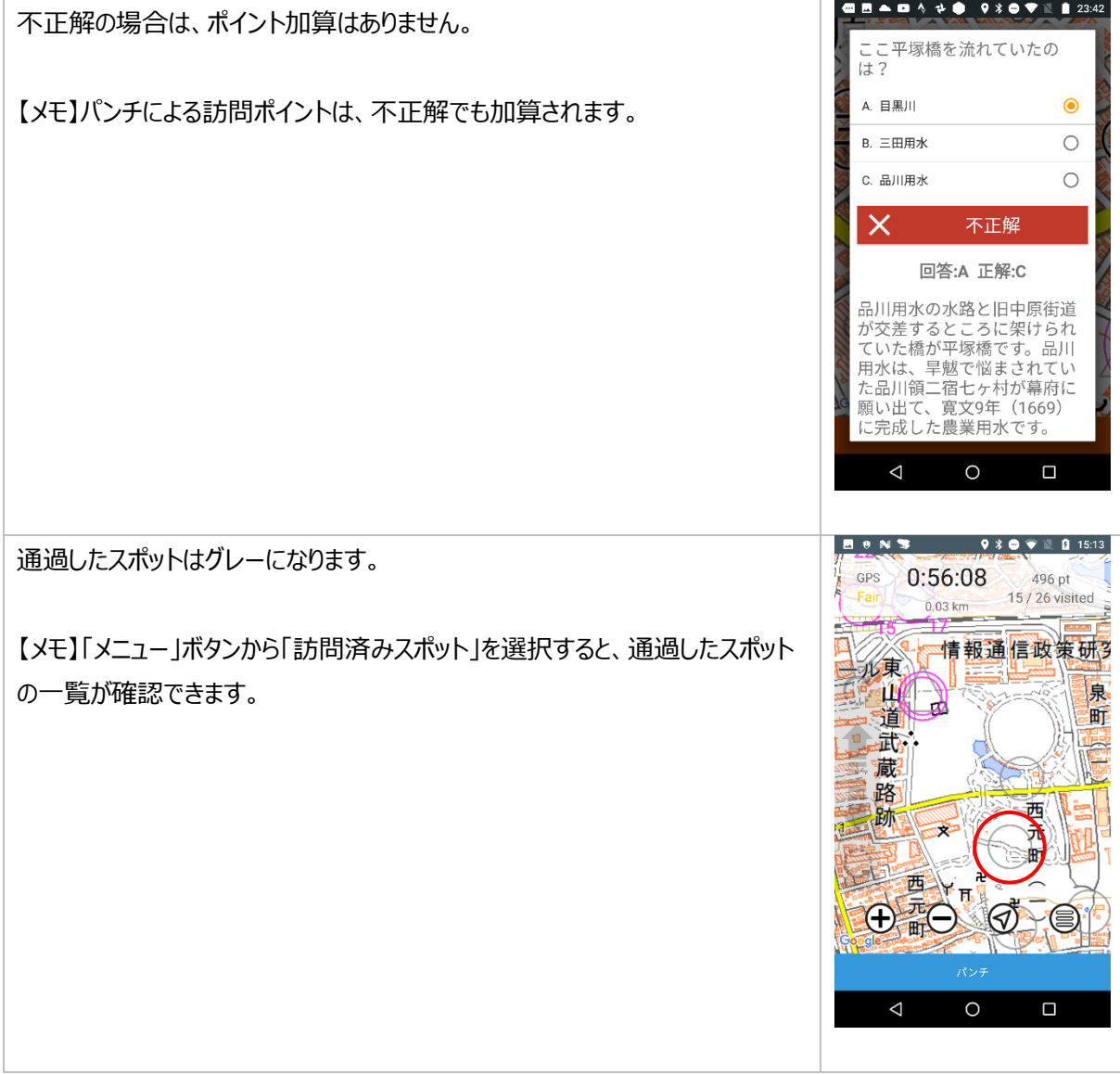

### <span id="page-13-0"></span>フィニッシュ

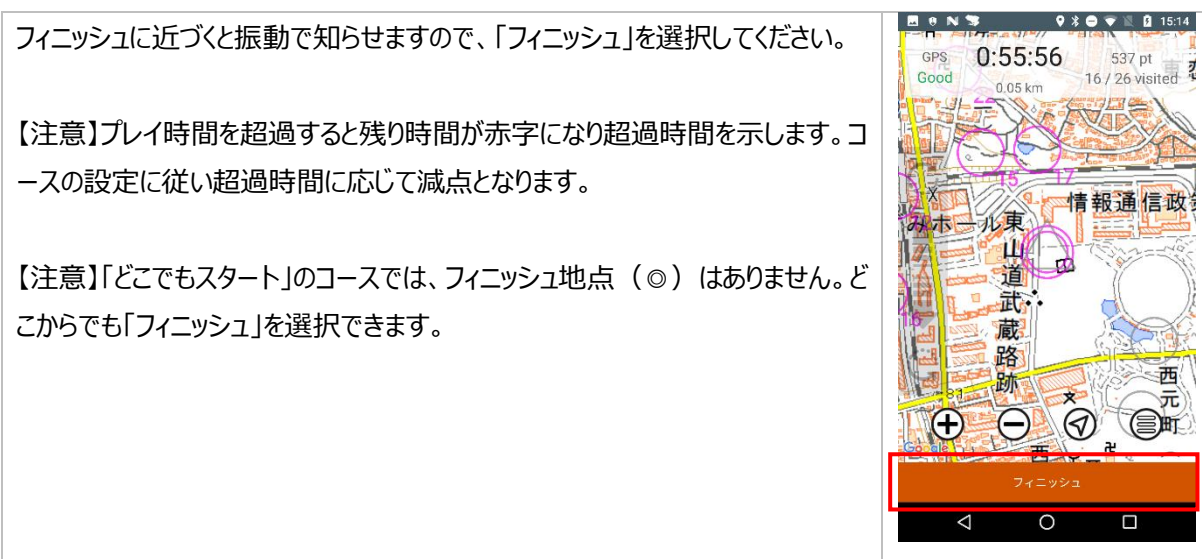

ナビたび合同会社 2018 年 8 月 28 日発行 第 1.1 版 **E e N S**  $\bullet \ast \bullet \bullet \mathbb{R} \quad \blacksquare$  15:14 **Bens**  $9*0*11 15:14$ 写真を撮影することもできます。  $0:55:29$  $0:55:26$ 537 pt 26 visi 情報通信政 ーーーーーーーーーーーーーーー<br>フィニッシュの写真を撮影しま<br>すか? フィニッシュしますか? キャンセル フィニッシュ キャンセル 撮影する 路跡 號  $\bigoplus$ Œ  $\left( \triangleleft \right)$  $\Theta$  $\odot$ 西  $\begin{array}{c|c}\n\hline\n\end{array}$  $\Delta$  $\Delta$  $\circ$  $\square$ **ECNS** 930 V 2 15:14 「完了」を選択してください。  $0:55:26$ 537 pt<br>16 / 26 visited 2 GPS  $0.05$  km 30 情報通信政 115東 みいち **ili** гÒ 道 Ħ 赫 蔵 路 跡 西  $\bar{\pi}$  $\bigotimes_{n=1}^{\infty}$  $\Theta$  $\bigoplus$ (SH  $\triangle$  $\circ$  $\Box$ **HONS**  $\bullet * \bullet * \mathbb{R}$  15:22 すぐに得点・プレイ時間や辿ったルートを確認できます。 NaviTabi 2018/08/13 08:37 M30.000  $\bigcirc \limits^{\circ}_{\mathsf{D}} \mathsf{D}$ 【メモ】間違ってスタートしたときなどは、この画面から記録を削除することもでき  $204 \text{ pt}$ <br>9 / 15 visited  $0:30:10$ <br>3.54 km 15年纪 ます。Щ, 黑町 Ł ä 病  $\bigoplus$ (E  $\triangle$  $\circ$  $\blacksquare$ 

### <span id="page-15-0"></span>中止

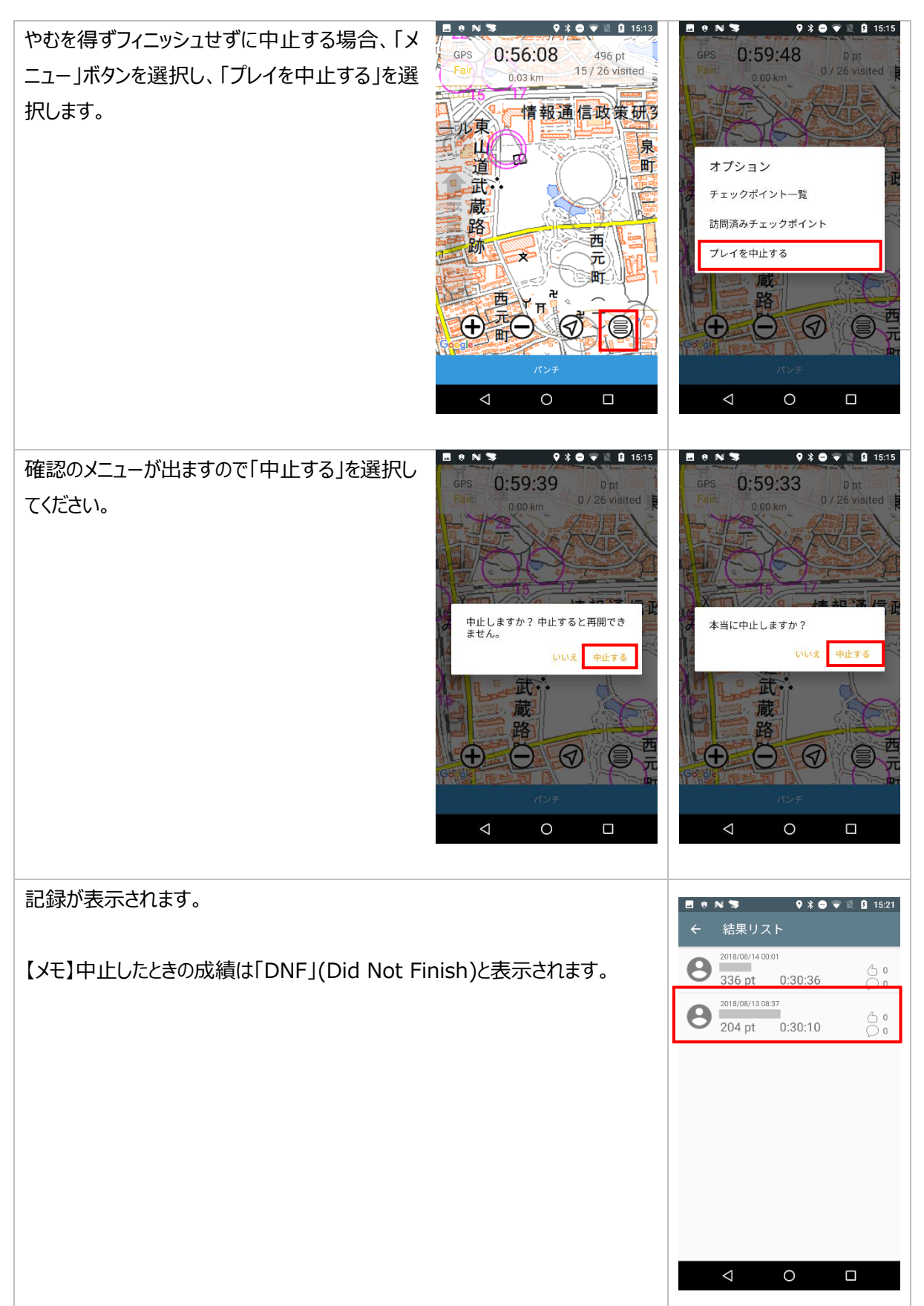

# <span id="page-16-0"></span>3. 結果の確認

### <span id="page-16-1"></span>履歴

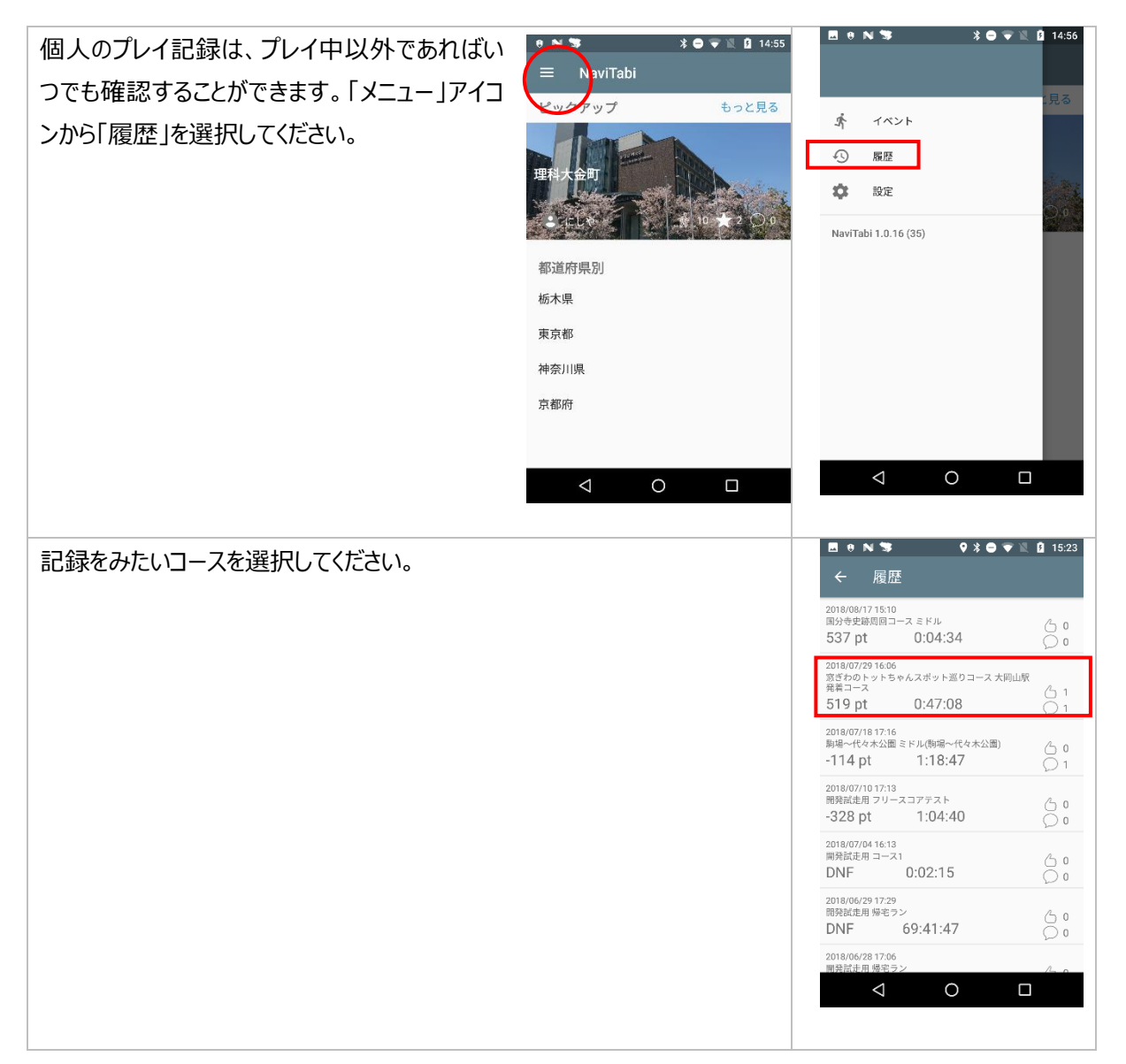

**BONS**  $\bullet \ast \bullet \bullet \mathbb{R}$ **BONS**  $*$   $\bullet$   $\bullet$   $*$   $\bullet$   $\bullet$  15:25 画面上部にスコアと所要時間が表示されます。 NaviTabi fili スポット訪問得点 224 ルートも確認することができます。 -<br>Takashi Irie - - - - - 2018/07/29 16:06<br>窓ぎわのトットちゃんスポット巡りコース 大岡<br>山駅発着コース 減点  $-20$ 総得点 204  $\mathbf S$ 519 pt  $0:47:08$  $\frac{0}{\sqrt{2}}$ 13 / 13 visited 9.67 km 2018/08/13 08:37:26  $\subset$ 【メモ】こちらの画面から記録を削除することもで WH 最 İ5  $\sqrt{2}$ きます。 42018/08/13 08:39:28 İΩ 2018/08/13 08:41:57  $\infty$ 【注意】ルート上のスポットを選択したときに表  $27$ e 示される写真は、プレイ中に撮影した写真では 2018/08/13 08:44:43 29 ありません。 2018/08/13 08:46:26  $\circledcirc$ G 池  $131$ 「メニューボタン」を押すと、スポットの通過時間  $\Delta$  $\circ$  $\blacksquare$  $\triangle$  $\circ$  $\Box$ と撮影した写真のサムネイルをみることができま す。 サムネイルを選択すると撮影した写真を拡大してみることができます。

<span id="page-17-0"></span>結果リスト/リーダーボード (順位表)

**BONS**  $\textbf{3} \bullet \textbf{1} \textbf{1} \textbf{2} \textbf{3} \textbf{4}$ コースごとに参加した人の記録を確認することができます。 記録をみたいコースを選択してください。 МK 【注意】プレイ中は見ることが出来ません。早稲田 早稲田から神楽坂まで  $\bigstar$  3  $\bigcirc$  0 NaviTabi 早稲田から神楽坂まて 早稲田から目白台 ☆ 0 30分コー OCトレコース<br>40分コース 学館前スタート **索** 20 ショート<br>40分コース ☆ 13 早稲田大学から筑土八幡 桑 0  $\circ$  $\triangle$  $\Box$ 

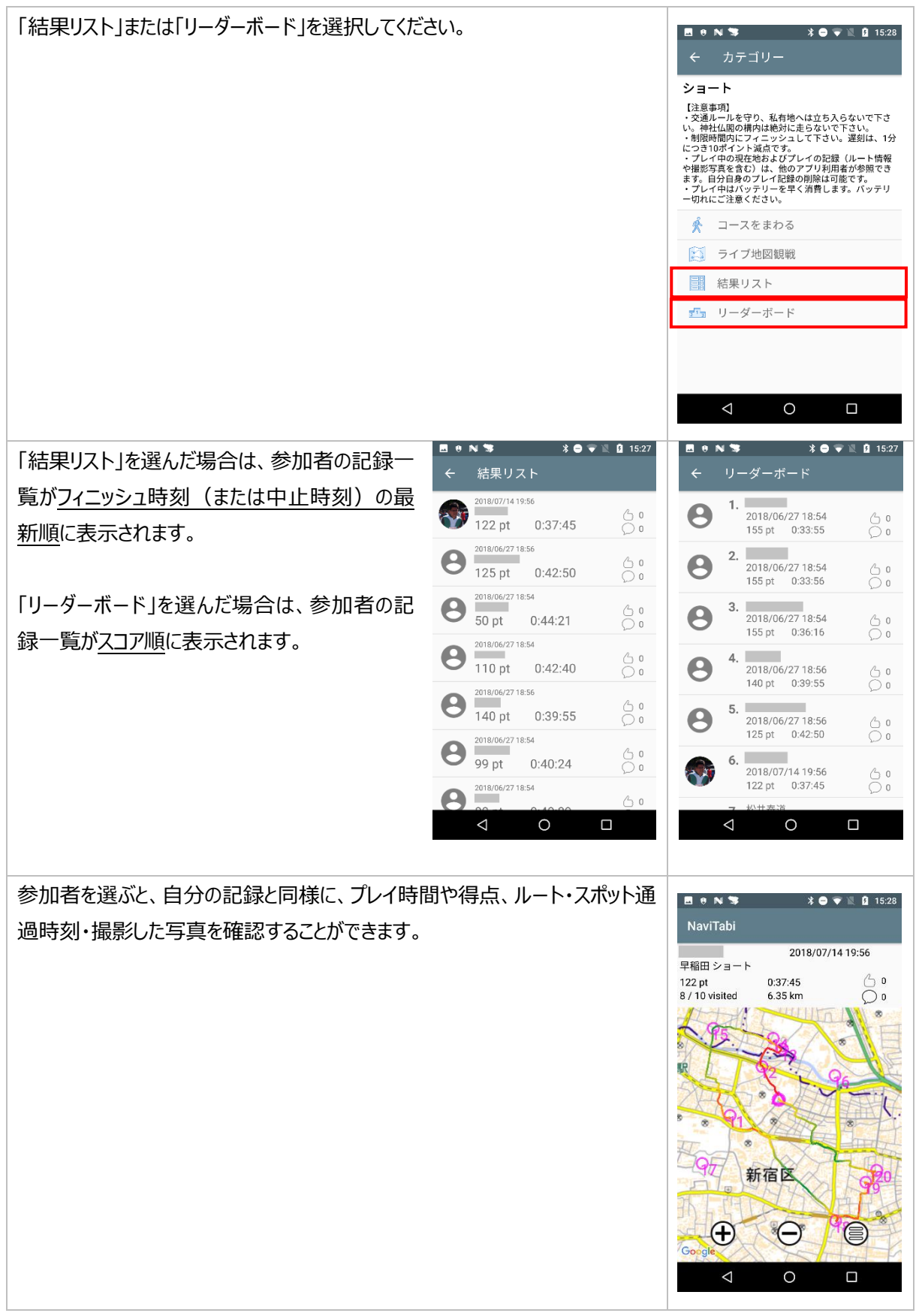

# <span id="page-19-0"></span>4. ライブ観戦

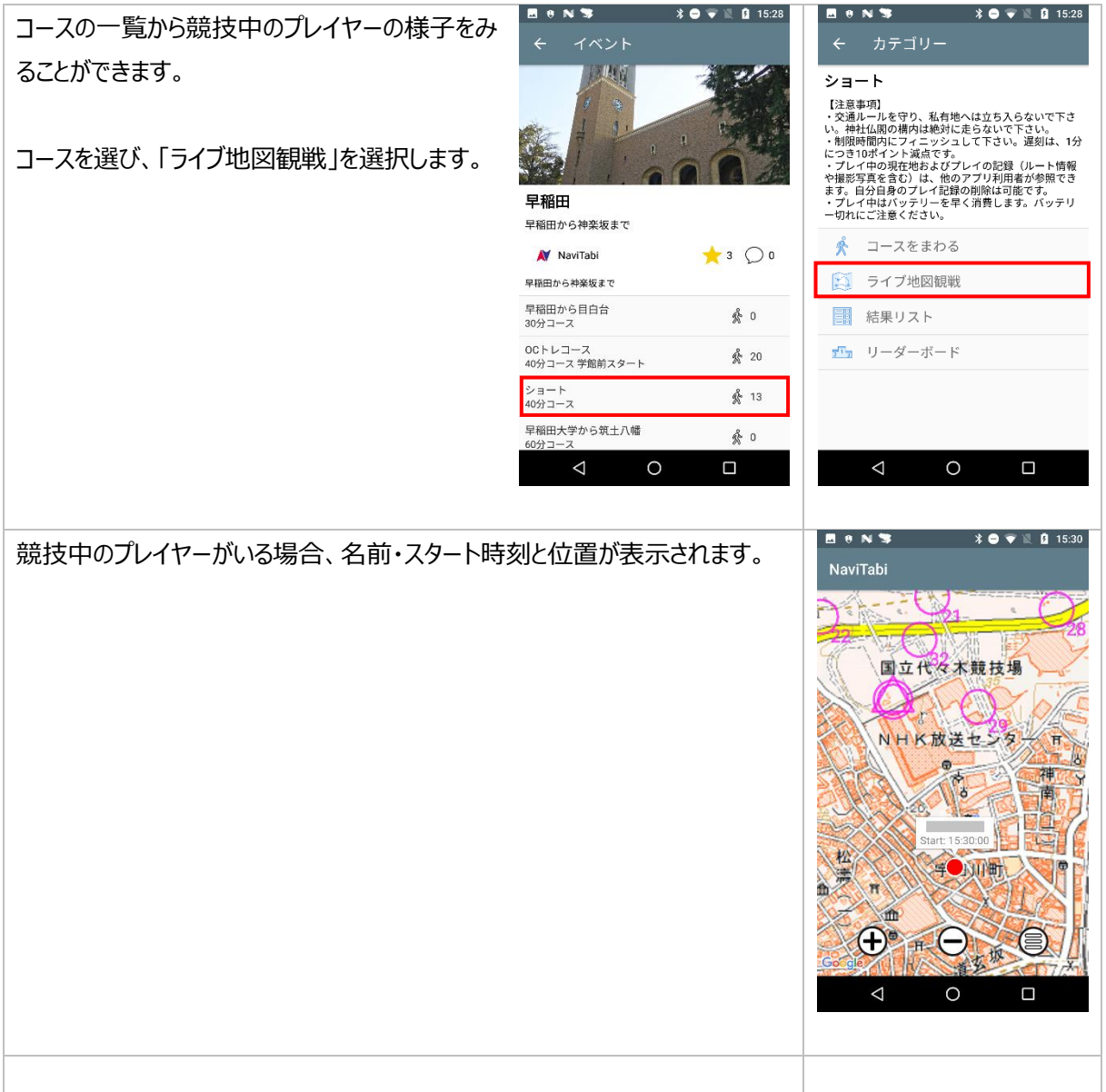

注意:

交通ルールを守り、安全に注意し、私有地へは立ち入らないでください。アプリ利用中の負傷やトラブル等には自 己責任でご対応をお願いいたします。

発行者: ナビたび合同会社 https://navitabi.co.jp info@navitabi.co.jp